ຜຼ້ບໍລິໂພກ/ຕົວແທນຜູ້ບໍລິໂພກ/ຜູ້ໃຫ້ບໍລິການ

## ິ ວ ີ ທອ ັ ບເດດແອ ັ ບ OR PTC DCI - ອຸ ປະກອນ Apple

ແອັບ OR PTC DCI ຈະໄດ້ມີການອັບເດດເປັນປົກກະຕິ. ປະຕິບັດຕາມຄຳແນະນຳລຸ່ມນີ້ເພື່ອອັບເດດແອັບ OR PTC DCI ຂອງທ່ານ. ໍ ໍ ຸ່ ຸ່

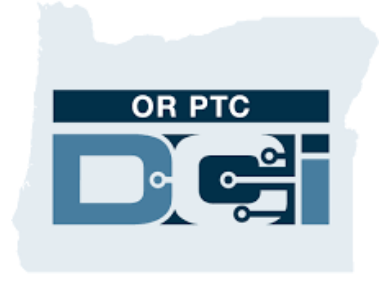

*ແອັບ OR PTC DCI* 

## ້ວິທີ່ອັບເດດແອັບເທິງ Phone, iPad, ຫຼື iPod ແບບສໍາຜັດ ດ້ວຍຕົວເອງ ໍ

- 1. ເ ີ ປດ App Store
- 2. ແຕະສັນຍາລັກ ໂປຣໄຟລຂອງທ່ານທີ່ຢູ່ດ້ານເທິງສຸດຂອງໜ້າຈໍ. ຸ່ ຸ່ ໍ
- 3. ຊອກຫາແອັບ OR PTC DCI ທີ່ຍັງລໍຖ້າອັບເດດຢູ່ ແລະ ຸ່ ໍ ລາຍການທີ່ມີໃຫ້ອັບເດດ ຸ່
- 4. ແຕະ Update (ອັບເດດ) ຖັດຈາກແອັບ OR PTC DCI ຖ້າຫາກທ່ານເຫັນຕົວເລກນັ້ນ. ຸ່
- 5. ຖ້າຫາກທ່ານເຫັນ "Open (ເປັດ)" ຸ່ ສະແດງວ່າທ່ານຍັງບໍ່ມີຫຍັງໃຫ້ອັບເດດໃນປະຈຸບັນ. ຸ່ ຸ່ ໍ ຸ່

## ິວີທອັບເດດແອັ ບຕຸ່ າງໆເທິ ງ ຄອມພິ ວເຕີ **Mac** ຂອງທຸ່ ານດູ້ວຍຕົວເອງ

- 1. ເ ີ ປດ App Store
- 2. ໃນແຖບດ້ານຂ້າງ, ໃຫ້ກົດ Update (ອັບເດດ)
- 3. ກົດ Update (ອັບເດດ) ຖັດຈາກແອັບ OR PTC DCI

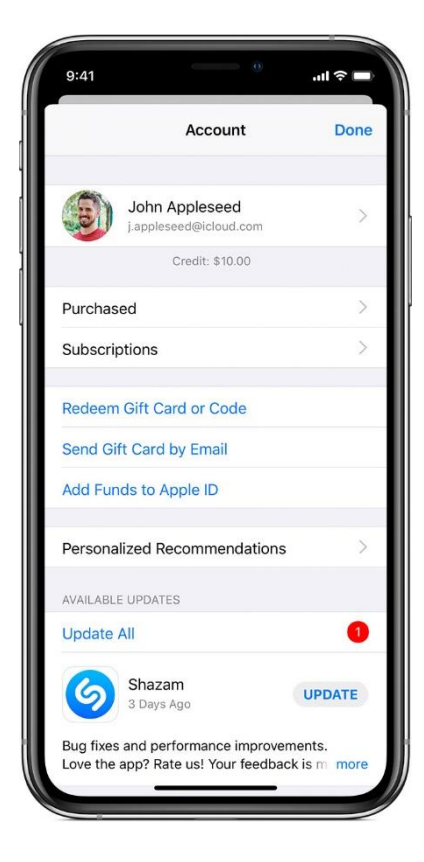

**D**<sup>on pro</sup>